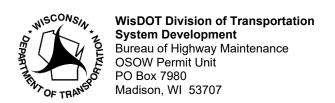

Governor Tony Evers Secretary Craig Thompson

wisconsindot.gov Telephone: (608) 266-7320 Email: osow@dot.wi.gov

## I Cannot Access My Existing OSOW Permit Account

Send an email with the subject line "I cannot access my carrier account" to the OSOW Permit Unit at: <a href="mailto:osow@dot.wi.gov">osow@dot.wi.gov</a>. Please include all the following information:

- Company name
- Complete Address
- USDOT #
- Company Email
- Phone #
- First and Last name of person requesting access
- Email for person requesting access
- Desired USER ID for login purposes

## **Guidelines for Usernames:**

- Usernames are not case sensitive
- May be a combination of letters, digits, and special characters
- Must be minimum of 3 characters long
- Must begin with a letter
- Only allowable special characters are . @ \_
- Cannot start with GUEST with 6 consecutive digits

We will send you an activation link once we have added your information to your account.

## **Reasons for Troubleshooting:**

- 1. If a Permit Service has ordered your permits in the past and you are requesting to be able to order your own permits
- 2. You attempted to create a new account and got a message that a similar account already exists
- 3. You want to renew a permit ordered by the mail last year
- 4. If you had an active account in the old system but did not receive an account activation notice

We recommend that you add osow@dot.wi.gov to your safe senders list.

WisDOT Bureau of Highway Maintenance OSOW Permit Unit (608) 266-7320